## **Introduction**

This guide will go over how connect and configure LDAP on the NAS.

## **General Setup LDAP – Connecting and Configuring LDAP**

The LDAP (Lightweight Directory Access Protocol) sub-menu contains the settings required in order for the NAS to communicate with an LDAP servers present on the network.

LDAP is a protocol used to access network directory for user/client authentication. The LDAP implementation used on the NAS supports **ONLY NFS/Linux Clients**. LDAP for **SMB/Windows Clients is** not supported at this time.

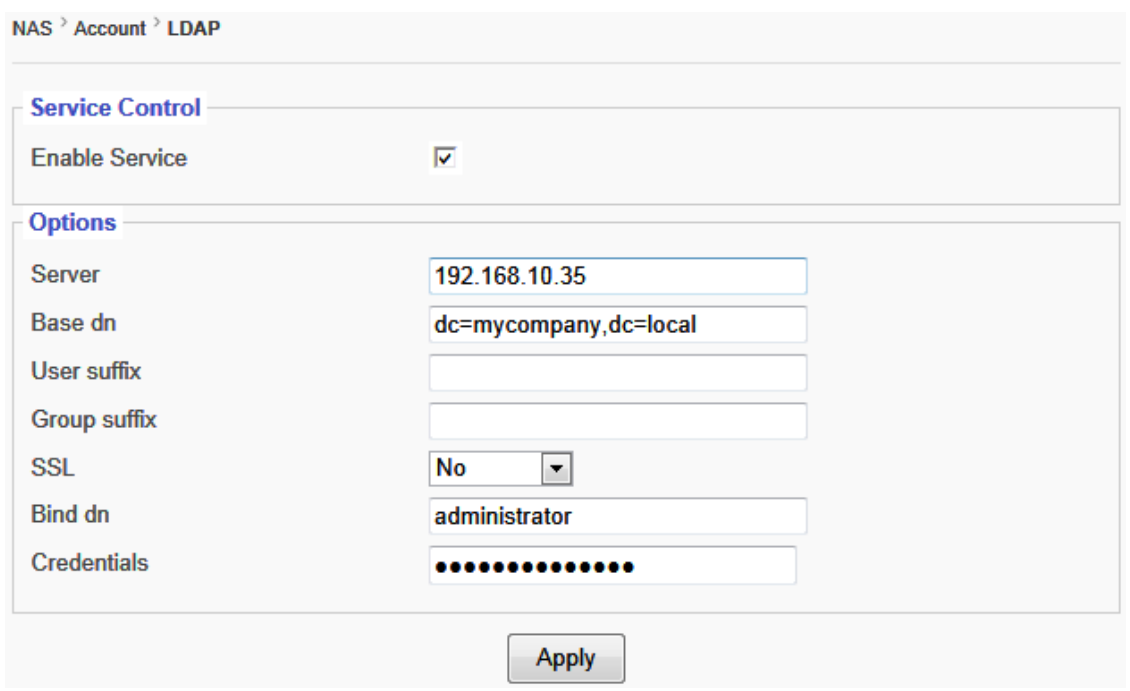

- **1.** Select the **Enable Service** option
- **2.** Enter the **IP Address** or the **Name** of the LDAP Server
- **3.** Enter the **Base dn** (LDAP Domain Name)
- **4.** Enter the **User Suffix**
- **5.** Enter the **Group Suffix**
- **6.** Select **Yes** or **No** from the drop-down list to Enable/Disable SSL Encryption
- **7.** Enter the **Bind dn** (Administrator ID of the LDAP Administrator)
- **8.** Enter the **password** for the Bind dn
- **9.** Click **Apply** to complete

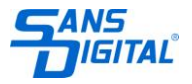